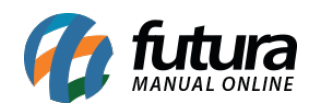

**Sistema:** Futura Cash

**Caminho:** *Cadastros>Cadastros>Empresa*

**Referência:** FCSH01

**Versão:** 2017.07.03

**Como Funciona:** Esta tela é utilizada para cadastrar os dados da sua empresa e contém informações importantes para o controle de telas internas que serão utilizadas no decorrer dos tramites efetuados dentro do sistema.

Para efetivar o cadastro há campos obrigatórios a serem preenchidos, tais como: *CNPJ* , *I.E* (Inscrição estadual), *Razão social*, *Nome Fantasia e Endereço.*

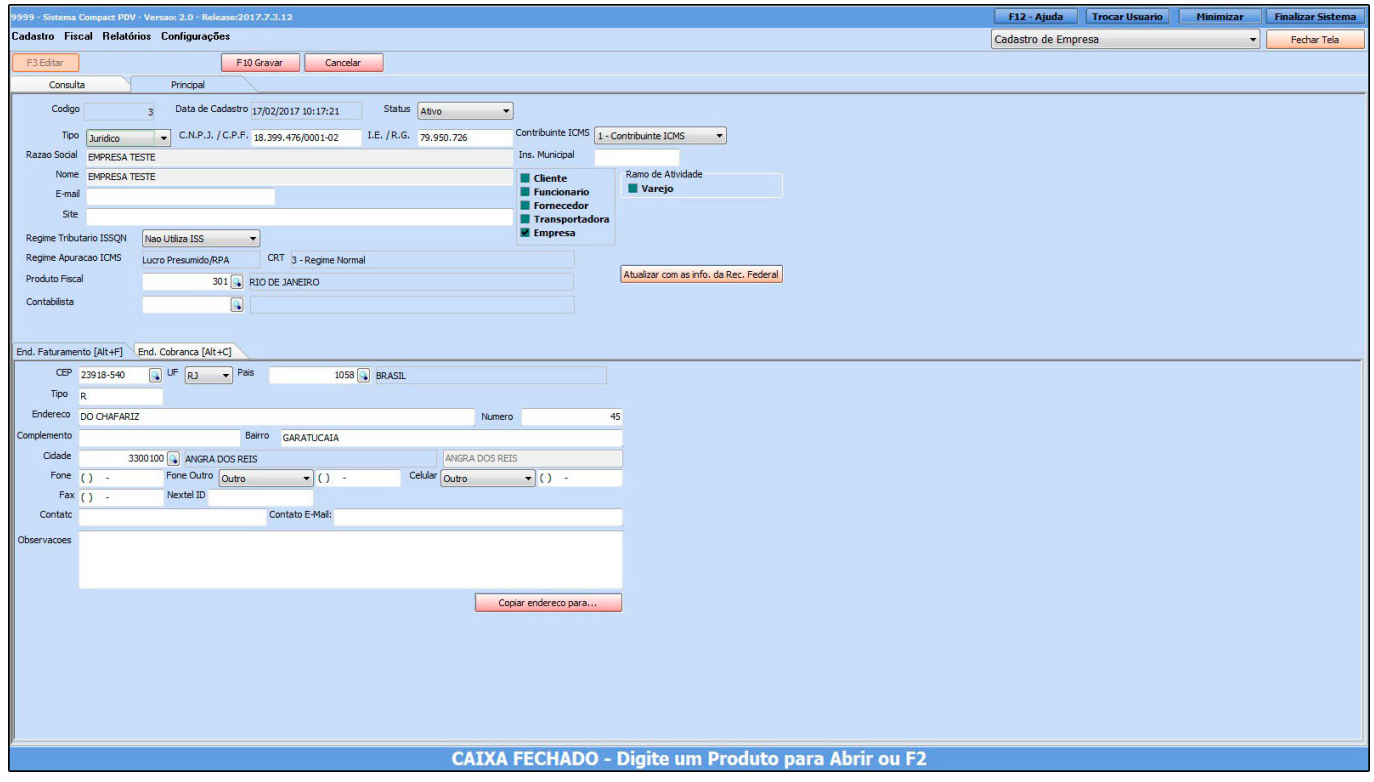

Nessa mesma tela há campos adicionais, tais como:

*Produto Fiscal:* Caso tenha mais de uma *Empresa* cadastrada, é possível criar mais de um grupo fiscal para o produto, cuja informação estão interligada com a aba fiscal na tela de

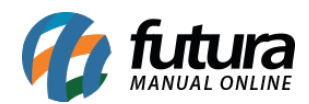

Cadastro de Produto.

Caso contrário é só indicar a opção *Padrão* que já vem pré-definida**.** Vale lembrar que se esta opção não for indicada não será possível cadastrar as informações na aba fiscal do produto**.**

*Contabilista:* É possível indicar na opção Contabilista a contabilidade que foi cadastrada na tela de [Cadastro de Contabilidade.](http://manual.futurasistemas.com.br/?p=741)

*CRT***:** O Código de Regime Tributário (CRT) trata-se do Regime de Apuração da empresa, ao qual a mesma pertence, como por exemplo, o Simples Nacional.

**Curiosidade:** O sistema é interligado com o site da receita, ao qual no momento que for inserido o CNPJ do seu cliente ele trará a opção de inserir o estado e logo após uma tela para digitar o código do site da receita, buscando assim as principais informações do cliente automaticamente. Esta função também é valida clicando no botão: *Atualizar com as info. Da Rec. Federal*

*Endereço de Cobrança:* Esta aba será utilizada caso o cliente tenha um endereço alternativo de cobrança, como mostra a imagem abaixo:

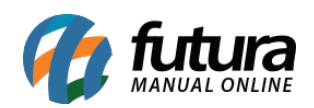

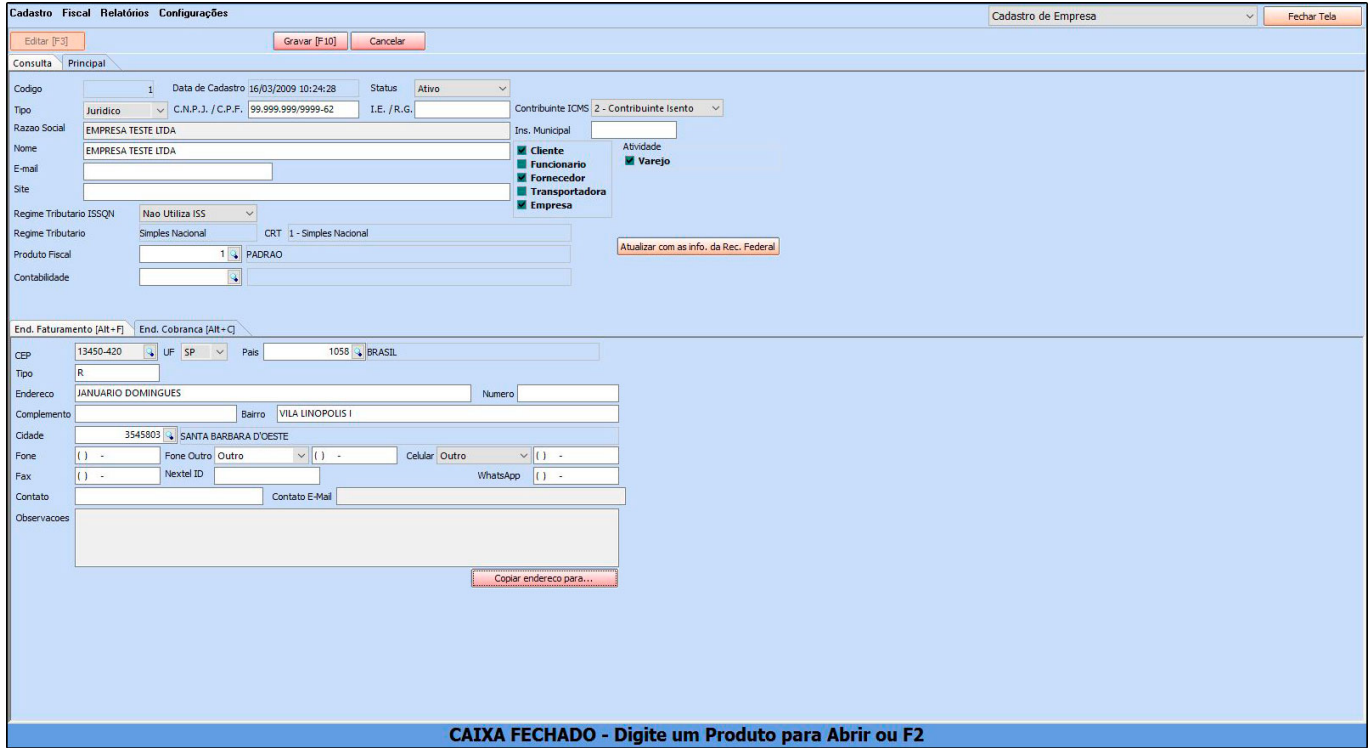